## **ROWDYNAVIS and COLDYNAVIS**

The ROWDYNAVIS or COLDYNAVIS container is used to add dynamic reaction to your layout.

The container is not visible - similar to the TABLE0 container. What is the difference? You control the appearance of the container by an adapter property. Have a look at the following example.

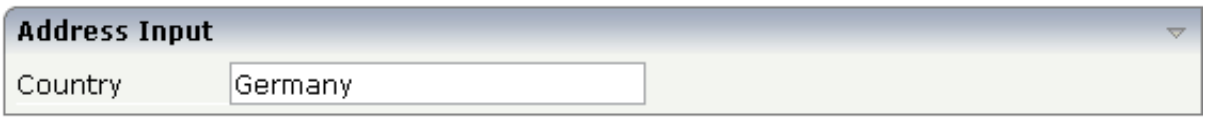

If you enter "United States" as a country, the input line for the state will appear under the input line for the country:

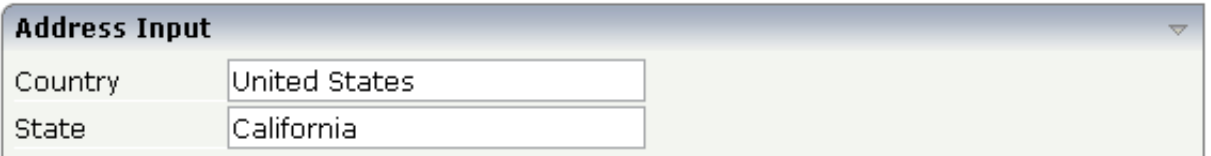

The XML code looks as follows:

```
<rowarea name="Address Input">
     <itr>
         <label name="Country" width="100">
         </label>
         <field valueprop="country" flush="true" length="30">
         </field>
    \langleitr>
     <rowdynavis valueprop="visible">
         <itr>
             <label name="State" width="100">
              </label>
             <field valueprop="state" length="30">
             </field>
        \langleitr>
     </rowdynavis>
</rowarea>
```
A ROWDYNAVIS container is placed inside the ROWAREA container.

The following topics are covered below:

- [ROWDYNAVIS Properties](#page-0-0)
- $\bullet$  [COLDYNAVIS Properties](#page-2-0)
- <span id="page-0-0"></span>[Some Comments on Controlling the Visibility of Controls](#page-4-0)

## **ROWDYNAVIS Properties**

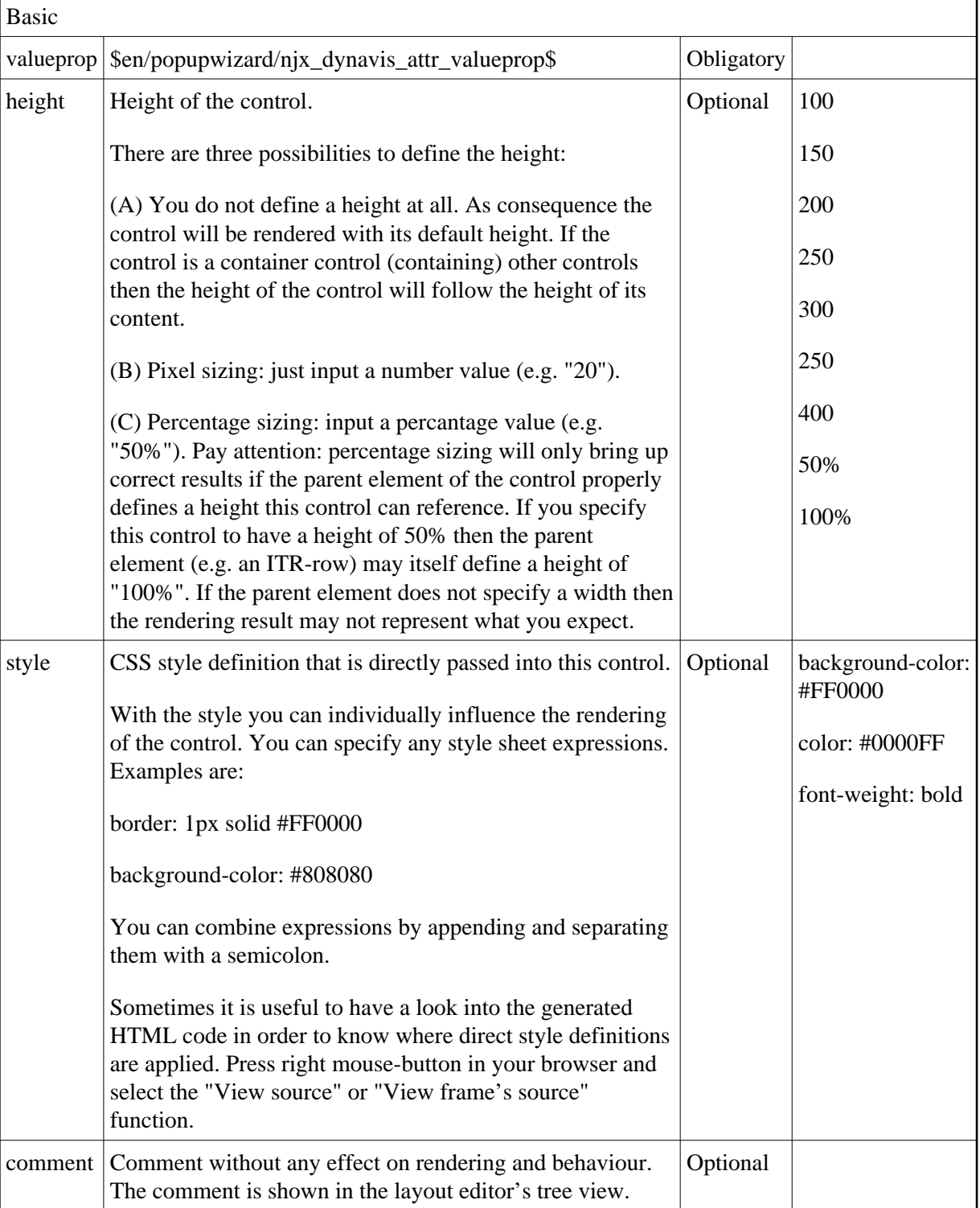

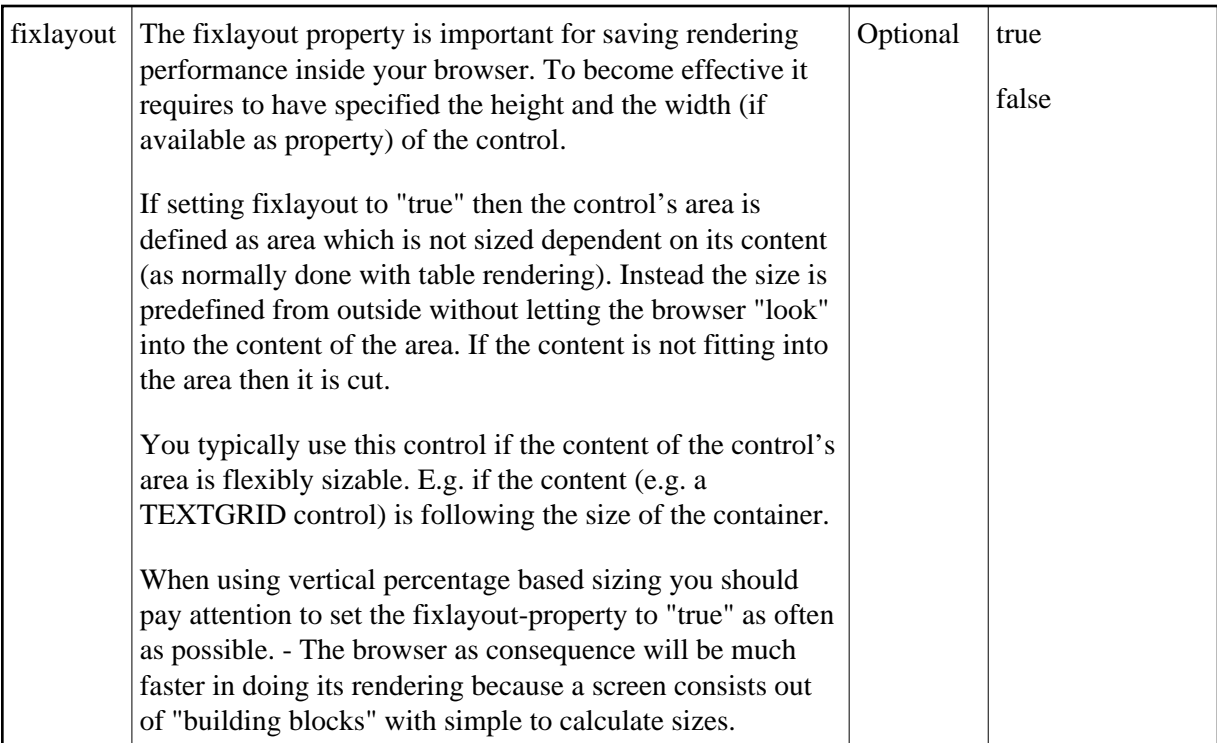

## <span id="page-2-0"></span>**COLDYNAVIS Properties**

The properties of COLDYNAVIS are very similar to those of ROWDYNAVIS.

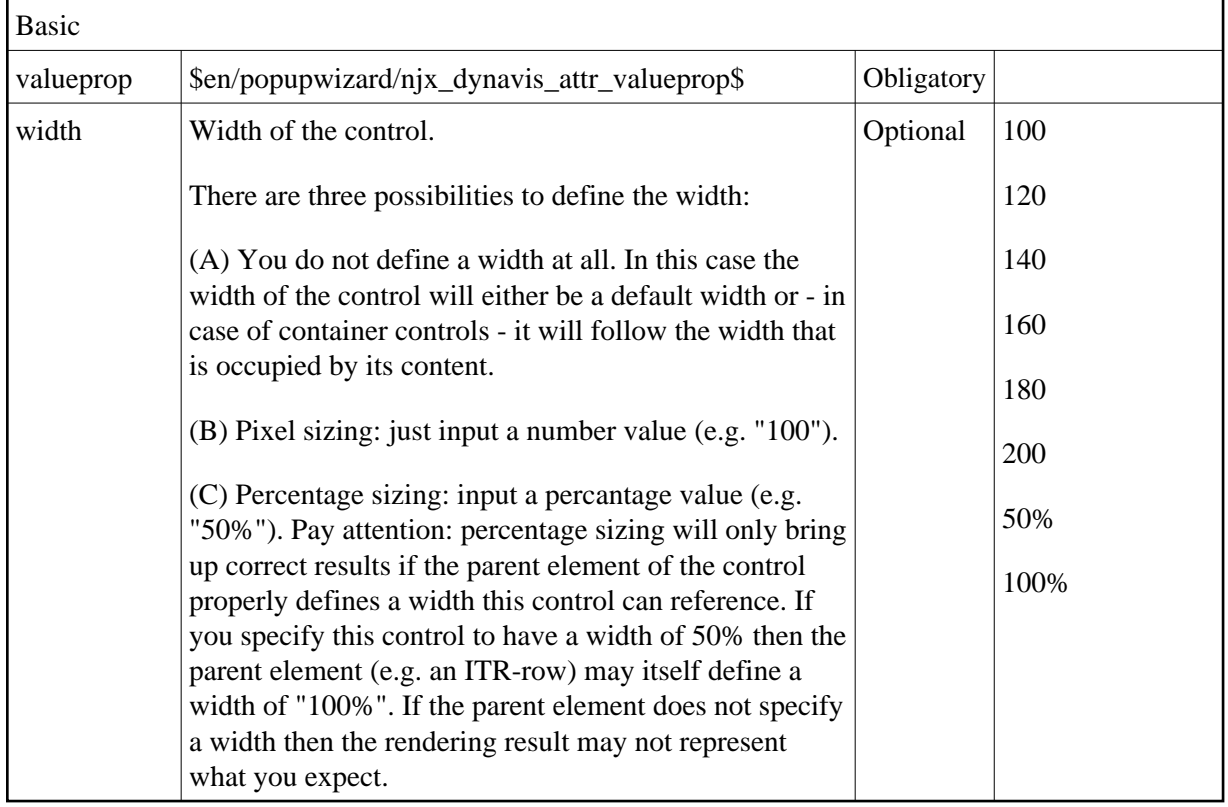

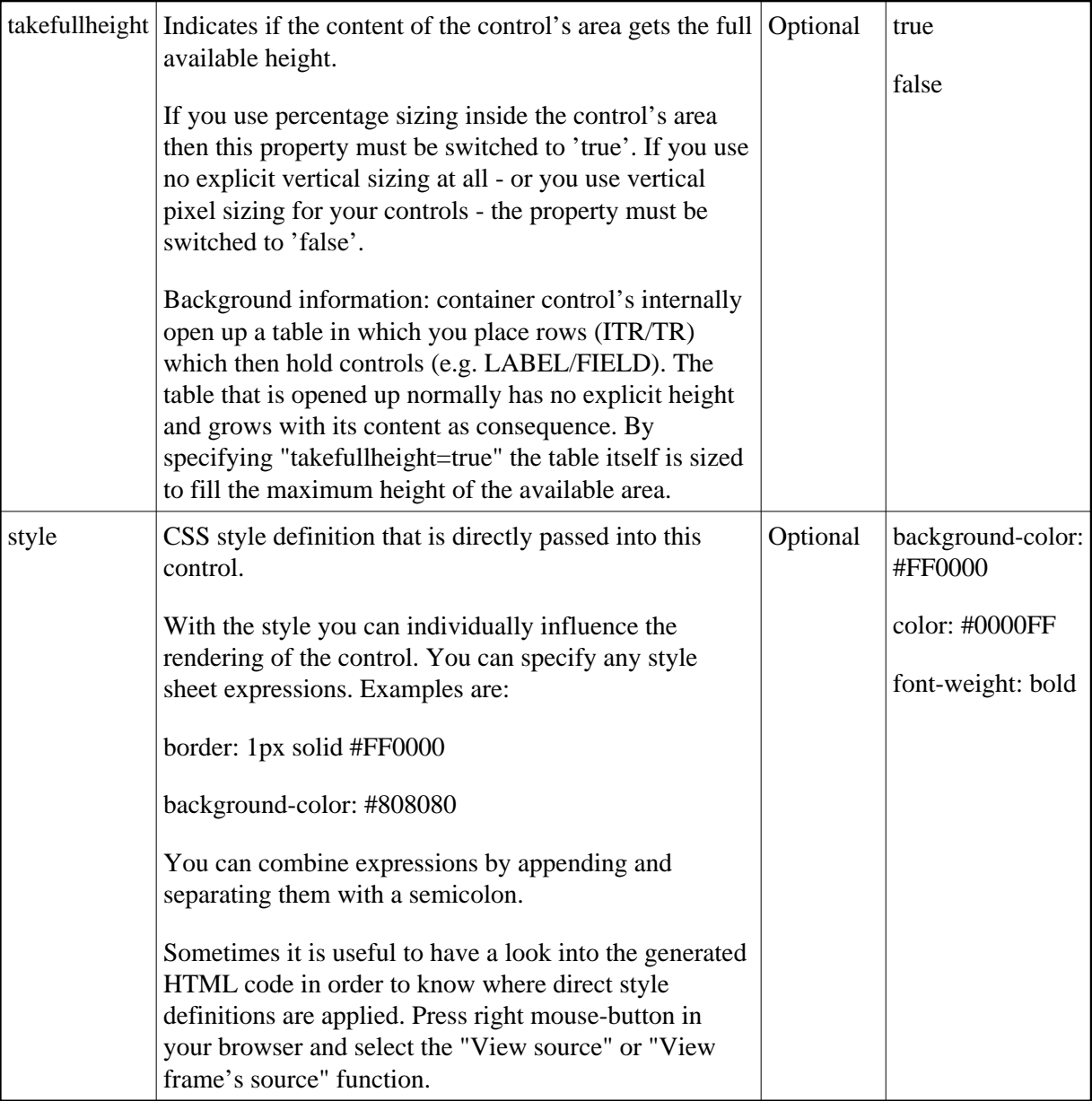

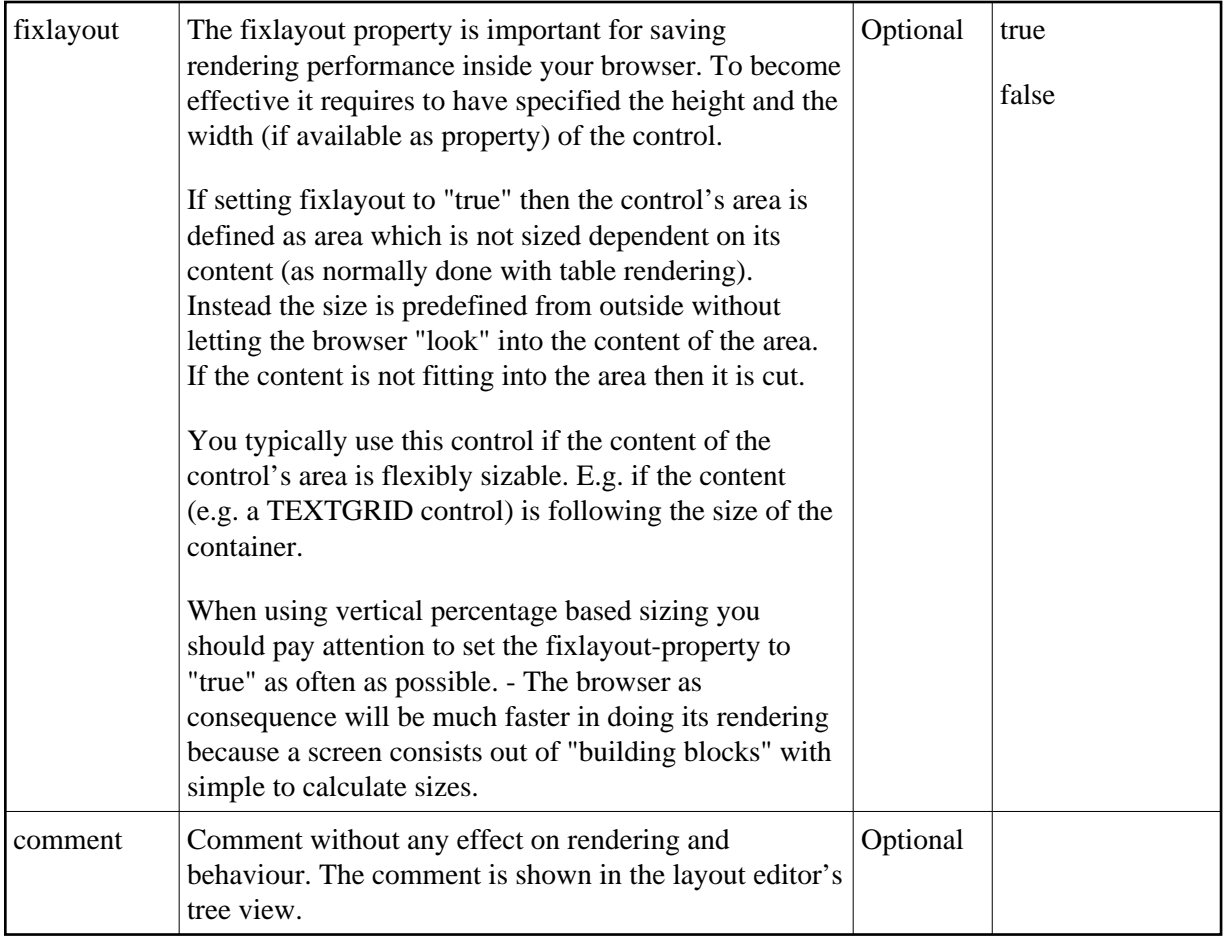

## <span id="page-4-0"></span>**Some Comments on Controlling the Visibility of Controls**

ROWDYNAVIS and COLDYNAVIS are container controls that are explicitly defined to provide an area which can be explicitly switched on and off. In addition you will later on see that many controls can control their visiblity and their input status by themselves. For example, a FIELD control can specify if it is invisible, editable, holding an error input etc. in a dynamic way. You may also have noticed that an ITR row definition has an associated visibleprop property - linking to a data property that dynamically controls the visibility of the row at runtime.

Use ROWDYNAVIS and COLDYNAVIS for explicitly defining container areas to be switched on/off. Use the control's binding to properties to do the fine-granular control of visibility inside one container.

A bad example of usage would be if you place a COLDYNAVIS container around each FIELD that you want to control in means of visibility. Use the FIELD's statusprop property instead.